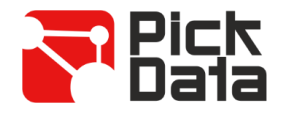

# **Bridge LR 12 VDC**

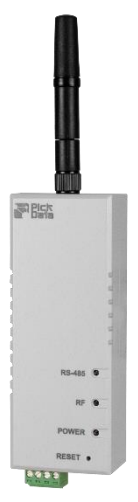

**Bridge LR** es una pasarela que realiza la conversión entre el medio físico RS-485 y la red inalámbrica de largo alcance LoRaTM. El equipo es completamente parametrizable mediante el software de PC adjunto, pudiendo configurar cualquier parámetro relativo al puerto de comunicación RS-485 y a la radio LoRaTM.

La solución consta de una pasarela máster, conectada al máster RS-485 Modbus RTU, y tantas pasarelas esclavas como buses de comunicaciones se quiera monitorizar. En cada bus de comunicaciones podrá haber hasta 32 dispositivos finales.

La comunicación entre máster y esclavos es completamente transparente, lo que permite una instalación sencilla en la que únicamente es necesario controlar el tiempo de transmisión entre mensajes y el tiempo de timeout desde el máster de la aplicación, limitando ambos a un mínimo de 3 segundos.

El radio estándar de comunicaciones radio de **Bridge LR** es de 1 km en zona interiores y hasta 15 km en exteriores con línea de visión directa.

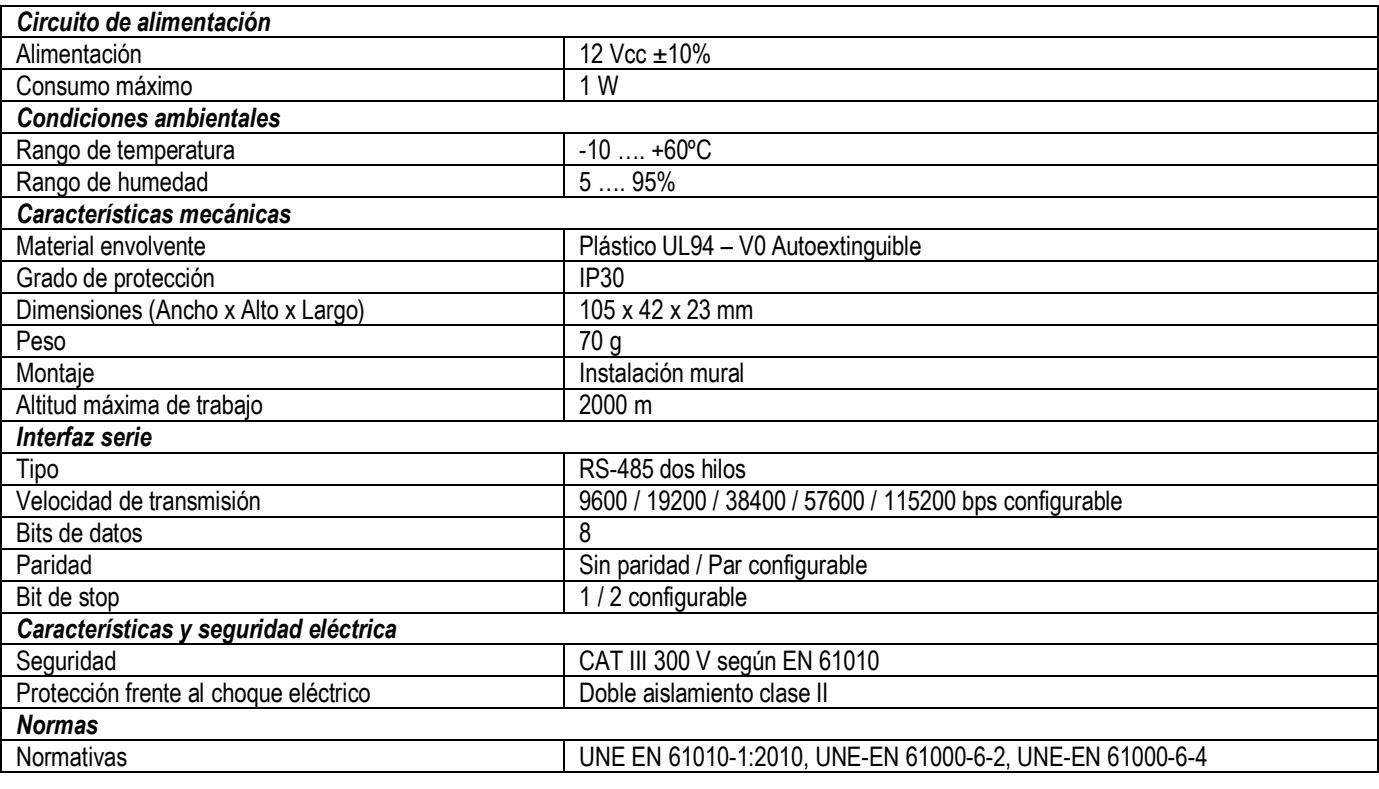

# *CARACTERÍSTICAS TÉCNICAS*

### *INSTALACIÓN*

**Bridge LR** ha sido diseñado para montaje mural mediante adhesivo industrial.

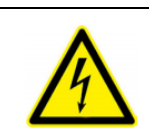

### **IMPORTANTE**

Tener en cuenta que con el equipo conectado, los bornes pueden ser peligrosos al tacto, y la apertura de cubiertas o eliminación de elementos puede dar acceso a partes peligrosas al tacto. El equipo no debe ser utilizado hasta que haya finalizado por completo su instalación.

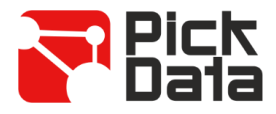

# *CONEXIONADO*

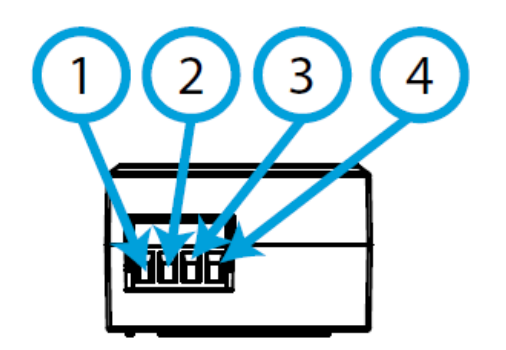

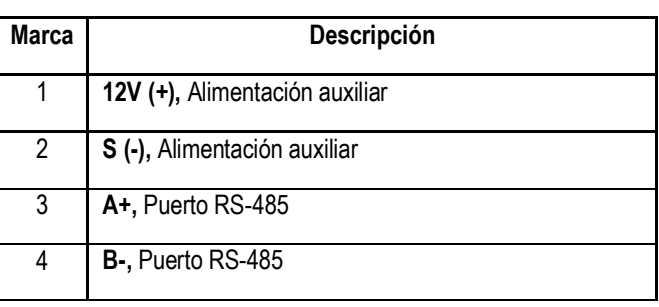

*LEDS*

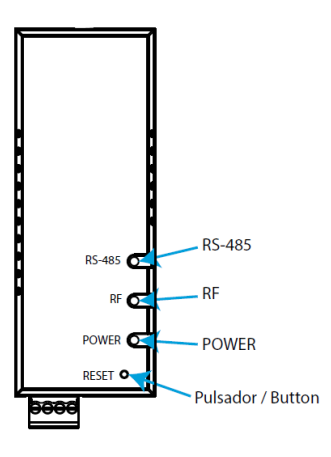

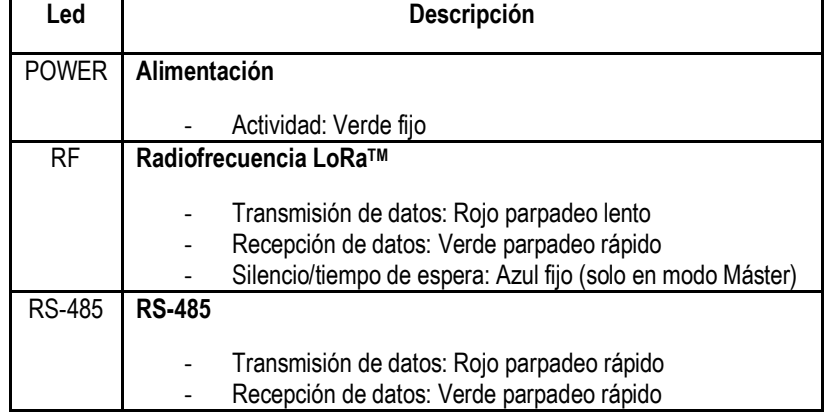

*DIMENSIONES*

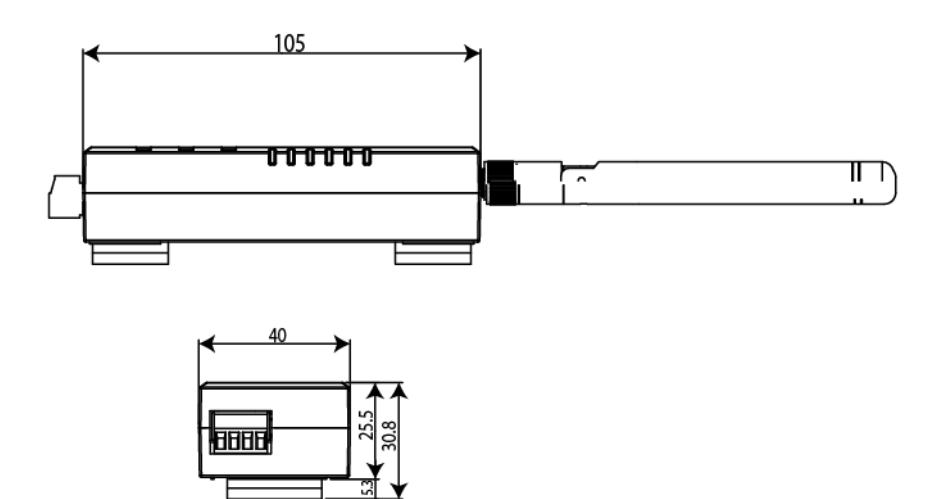

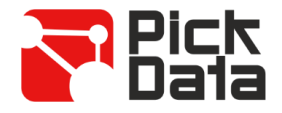

### *COMUNICACIÓN RS-485*

El equipo dispone de un puerto de comunicación del tipo RS-485 para la lectura y escritura de los parámetros del dispositivo. Para ello, el equipo utiliza el protocolo de comunicación Modbus/RTU.

Por defecto, está configurado con el **número de periférico 1** (en decimal) y **modo de comunicación 0, es decir, 9600 bps, 8, N, 1**. Mediante el comando de cambio de dirección podemos asignarle cualquier otra dirección (como máximo FF en hexadecimal que equivale al periférico 255).

En caso de no recordar el número de esclavo, puede recuperarse la dirección que viene por defecto (1 decimal), para ello deberá:

- Presionar durante 10 segundos el pulsador ubicado en el frontal del equipo.
- Al dejar de accionar el pulsador, todos los leds parpadearán, de esta manera el equipo volverá a recuperar de forma automática su configuración por defecto.

### *PARÁMETROS DE COMUNICACIÓN LORATM*

El equipo está equipado con tecnología radio LoRa™ para redes privadas. Estos dispositivos son únicamente para redes privadas y no pueden conectarse a redes LoRaWAN. Por defecto, **Bridge LR** está configurado en **modo slave**.

La **frecuencia** para Europa es la banda libre ISM de 868 MHz, pudiendo configurar hasta 9 canales diferentes entre los 865,1 MHz (canal 0) y los 869,85 MHz (canal 9). La frecuencia **por defecto es de 869,525 MHz (canal 7)**. Dichos canales presentan comportamientos de **tiempo de trabajo y silencio** muy dispares**,** según las restricciones de cada frecuencia. A continuación, se muestra una tabla con los **duty cycle** de cada canal de frecuencia, es decir, el porcentaje de tiempo en que se permite transmitir en dicho canal. Cuanto más pequeño más restrictivo, por lo tanto, se recomienda utilizar los canales con mayor duty cycle para aplicaciones que requieran de una cadencia de refresco más rápida.

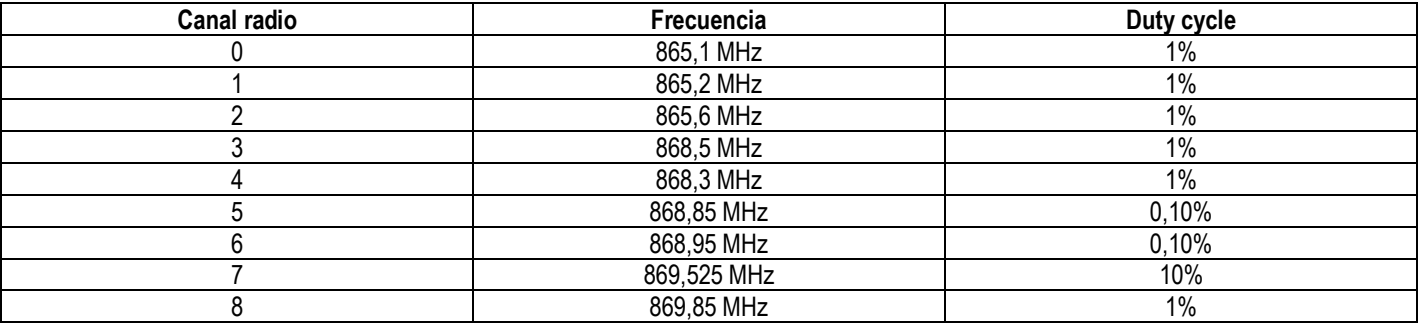

En referencia a los **modos de transmisión y recepción**, dispondremos de hasta 10 modos que permitirán seleccionar velocidades entre 300 bps y 21875 bps, pudiendo sacrificar alcance de la señal de transmisión paralelamente a aumentar la velocidad de comunicación.

Con tal de respetar la limitación espectral, según el modo de transmisión seleccionado en el máster se establecerá un tiempo de silencio en el que el equipo no podrá transmitir y será indicado con el led RF en azul fijo y devolviendo "Ocupado" por el canal serie. En la siguiente tabla se muestran las propiedades de cada modo:

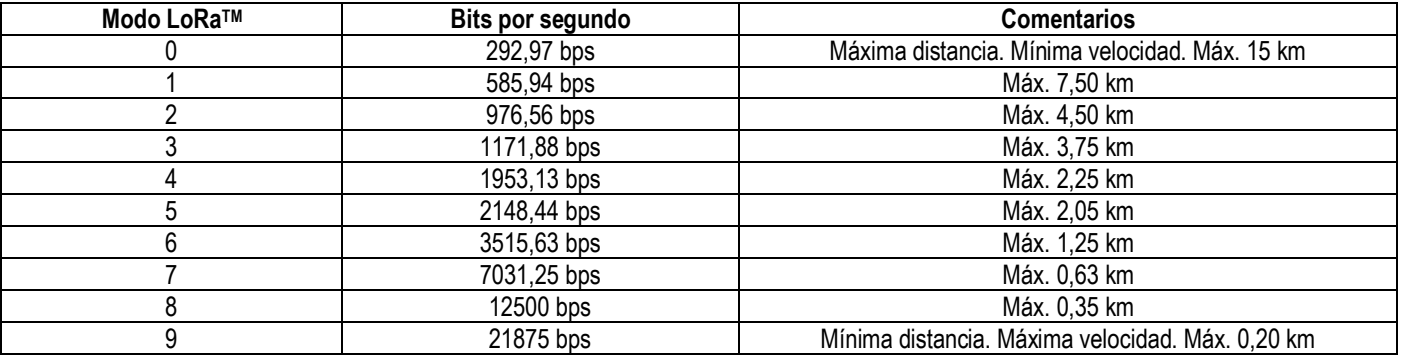

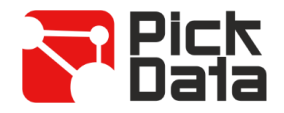

# *REGLAS DE COMUNICACIÓN LORATM*

A continuación, se describen los diferentes tiempos a tener en cuenta en una instalación inalámbrica:

- **Tiempo de transmisión**: Es el tiempo que tarda la trama en salir del master Modbus, llegar al slave Modbus y volver al master Modbus. En el caso LoRaTM, puede estar entre 0,5 y 10 segundos, dependiendo de configuraciones.
- **Tiempo de silencio**: En función del Tiempo de transmisión LoRaTM, el Modo LoRaTM y la Frecuencia configurada, Bridge LR Master fija un tiempo de silencio en el cual se bloquea toda comunicación RS-485 a elementos de la red LoRaTM. Durante el tiempo de silencio, si el Master Mobdbus de la instalación sigue lanzando peticiones recibirá timeouts.
- **Tiempo entre transmisiones**: En el Master Modbus, es el tiempo que sucede entre peticiones a la red RS-485 o Ethernet, es decir, la cadencia de envío.

El siguiente diagrama muestra los tiempos anteriormente descritos de forma gráfica:

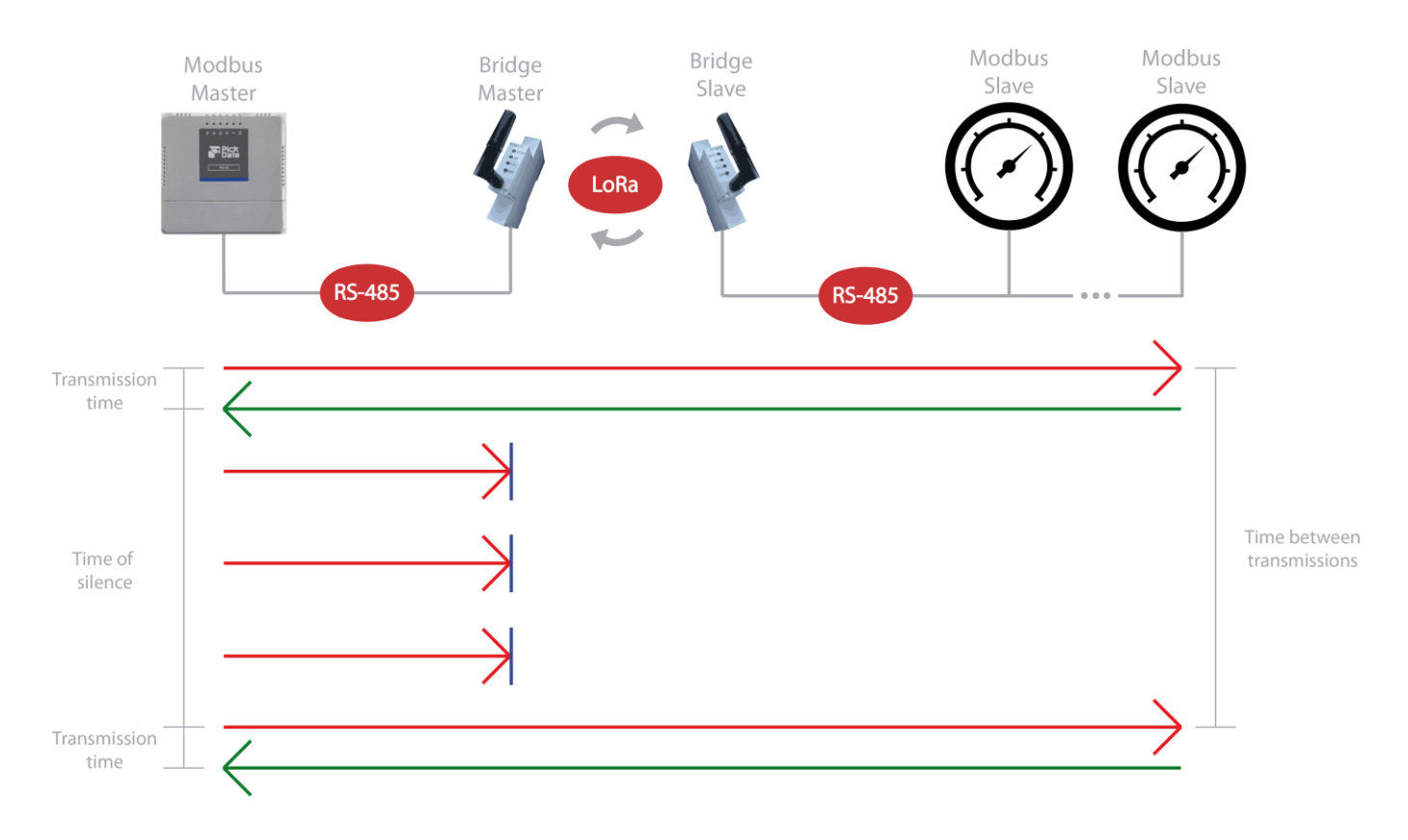

En base a dichos tiempos, se establecen 2 reglas de comunicación que **deben aplicarse en el Master Modbus de la instalación.** La primera de ellas, descrita a continuación, es **completamente esencial** para establecer comunicación inalámbrica con los esclavos Modbus a través de una red inalámbrica Bridge LR:

#### Timeout RX Master Modbus > Tiempo de transmisión

La segunda regla permite **evitar tener timeouts en el bus de comunicación** del Master Modbus ya que el Tiempo entre transmisiones pasa a ser mayor que el Tiempo de transmisión requerido más el Tiempo que Bridge LR Master está en silencio (led azul ON):

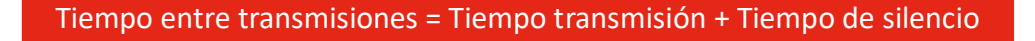

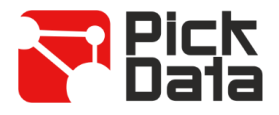

# *CICLOS DE TRANSMISIÓN LORATM*

Según lo expuesto en las anteriores secciones del manual, para lograr una correcta comunicación entre el maestro Modbus y los esclavos Modbus (a través de las pasarelas Modbus-LoRaTM Bridge LR), se deben configurar ciertas reglas de tiempo en el maestro Modbus que preguntará a los dispositivos.

Con el objetivo de facilitar la configuración de los maestros Modbus, a continuación se muestra una guía de los tiempos de transmisión y tiempos de silencio generados en dos escenarios comunes, como son la petición de 1 y 2 registros Modbus.

El tiempo de transmisión deberá ser configurado como timeout, mientras que el tiempo total deberá ser configurado como tiempo entre transmisiones en el maestro Modbus. El primero es totalmente necesario para que la aplicación funcione, mientras que el segundo nos permitirá controlar la cadencia de preguntas para poder realizar peticiones secuenciales y ordenadas, y así evitar tener errores de comunicación Modbus durante el tiempo de silencio de Bridge LR Master.

#### **Transmisión de 1 registro Modbus (16 bits)**

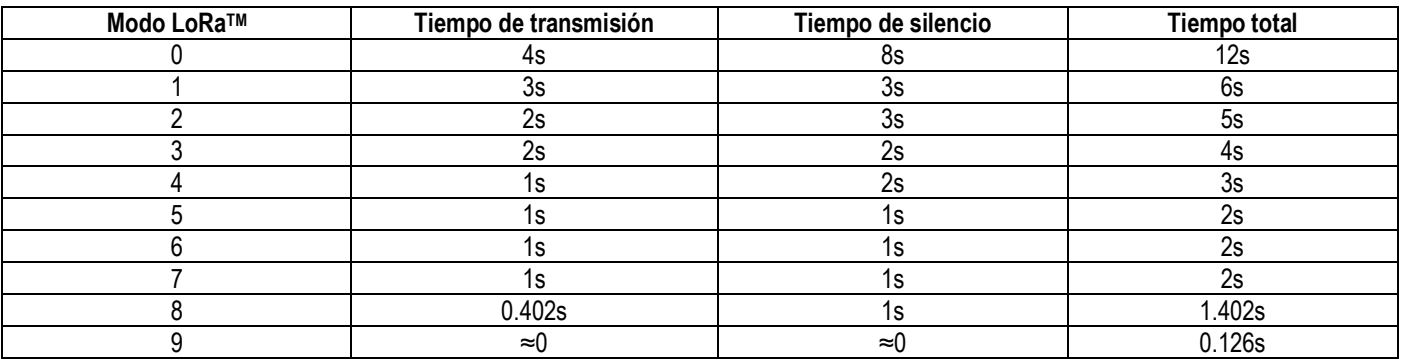

#### **Transmisión de 2 registros Modbus (32 bits)**

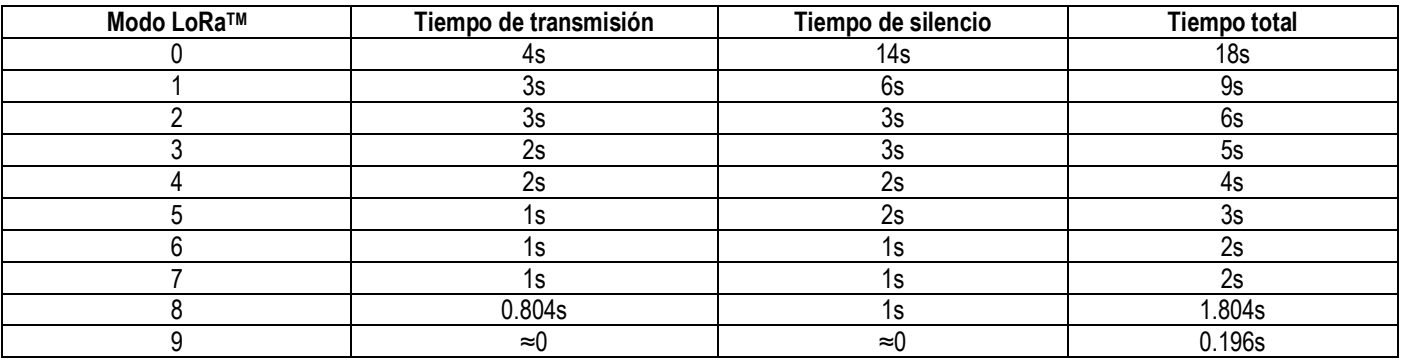

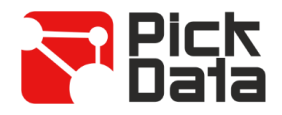

# *SOFTWARE PC*

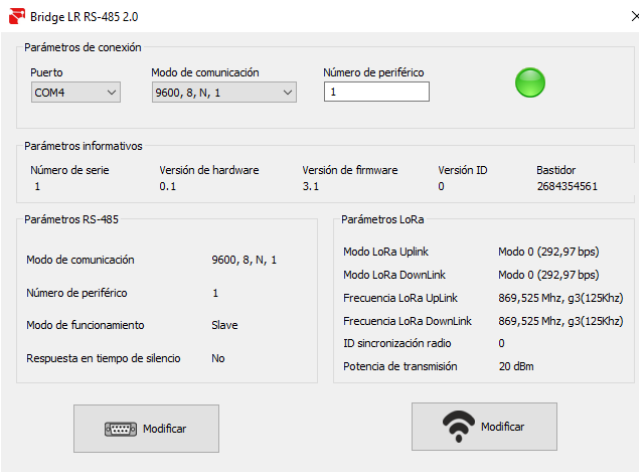

Para la parametrización de **Bridge LR** se utiliza un software de PC descargable de forma gratuita desde la web [www.pickdata.net.](http://www.pickdata.net/)

Para proceder a la configuración, conecte el equipo a su ordenador mediante una pasarela USB RS-485 y rellene los campos de la sección *Parámetros de conexión,*  seleccionando el puerto de comunicaciones que le haya otorgado el PC (visible accediendo a *Administrador de dispositivos/Puertos (COM y LPT))*, el modo de comunicación y el número de periférico.

Una vez el equipo esté comunicado con el PC podrá observar como el icono de conexión pasa al color verde, leer los parámetros informativos y los parámetros RS-485 y LoRa<sup>™</sup> por defecto.

Para configurar los parámetros RS-485 debemos hacer clic en el botón *Modificar* con el icono del puerto serie.

Al acceder podremos configurar los parámetros *Modo de comunicación, Número de periférico, Modo de funcionamiento* y *Respuesta en tiempo de silencio*. El modo nos permitirá seleccionar si el **Bridge LR** que estamos configurando será el *Máster* de la instalación o *Slave*. En referencia a *Respuesta en tiempo de silencio*, en caso de habilitarlo el *Máster* Bridge LR responderá "Busy" por la línea Modbus en caso de encontrarse durante el tiempo de silencio, mientras que si se mantiene deshabilitado simplemente no enviará nuevas transmisiones.

Una vez realicemos los cambios oportunos, haremos clic en el botón *Aceptar* para enviarlos al dispositivo. Los cambios en los parámetros RS-485 se aplicarán automáticamente sin necesidad de actualizar los *Parámetros de conexión* para recuperar la comunicación.

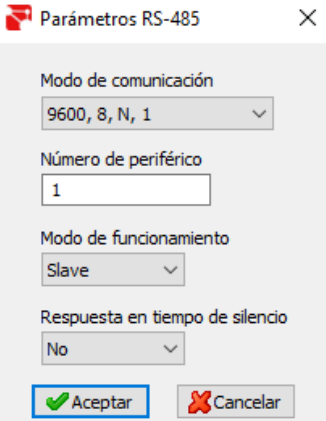

 $\check{ }$ 

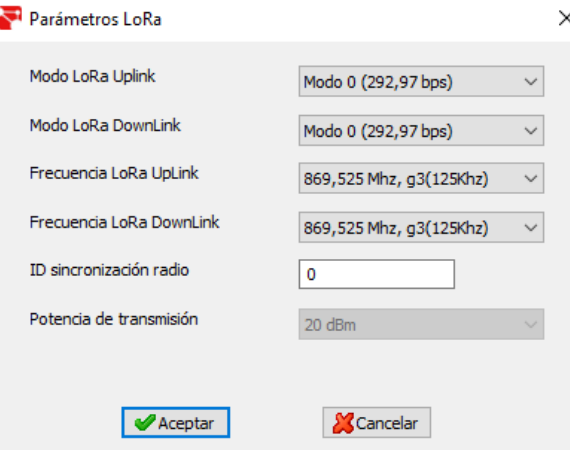

Para configurar los parámetros LoRa™ haremos clic en el botón *Modificar* con el icono de red inalámbrica.

Al acceder podremos configurar los parámetros *Modo LoRaTM Uplink, Modo LoRaTM DownLink, Frecuencia LoRaTM UpLink, Frecuencia LoRaTM DownLink, ID gateway LoRaTM, Potencia de transmisión* e *ID sincronización radio.*

Para una configuración básica únicamente debemos asegurarnos de que los parámetros *Modo* y *Frecuencia* sean idénticos en el *Máster* y en todos los *Slaves* a comunicar. El parámetro *ID sync* permite crear subredes entre dispositivos *Máster* y *Slaves* que compartan la misma ID.

Para una configuración avanzada visite la web de PickData.

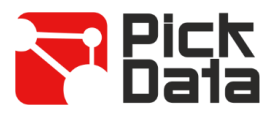

# *MAPA DE MEMORIA MODBUS RTU*

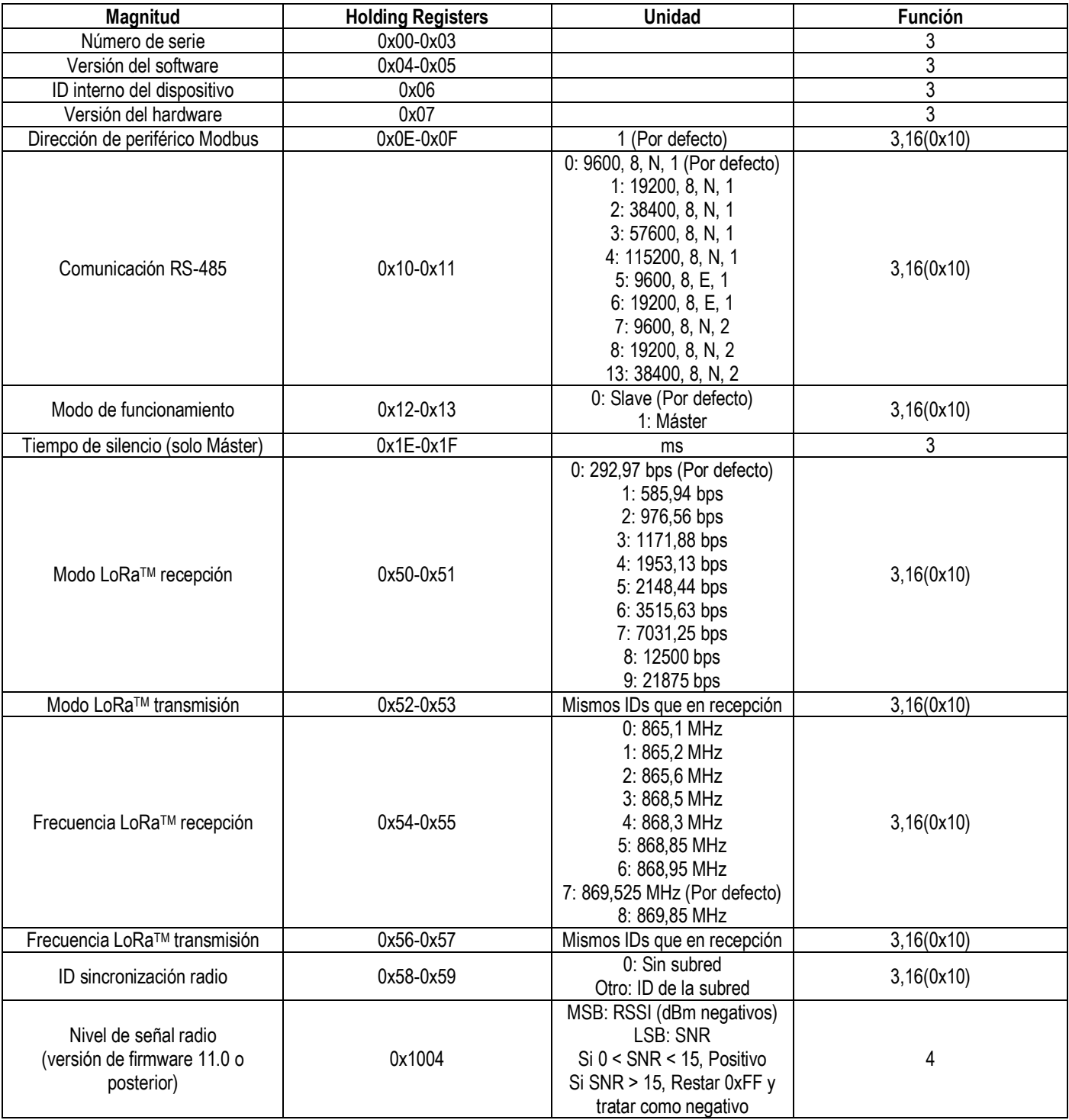

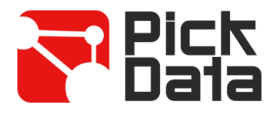

# *REFERENCIA MODELO*

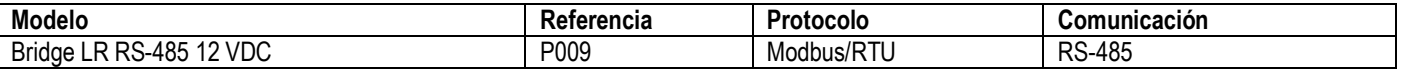

### *REFERENCIA ANTENA EXTERNA CON CABLE*

En caso de que sea necesario la utilización de una antena externa:

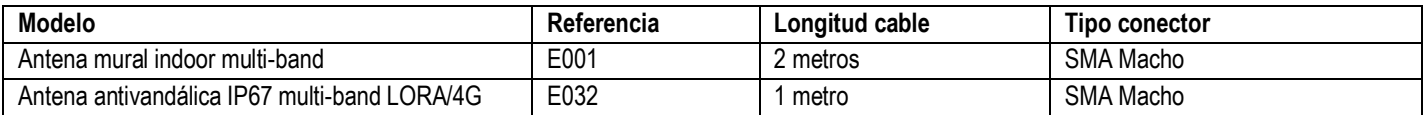

### *PRECAUCIONES DE SEGURIDAD*

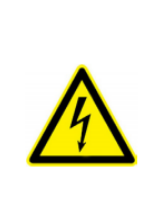

#### **PELIGRO**

Indica advertencia de algún riesgo del cual pueden derivarse daños personales o materiales debido a una manipulación o instalación incorrecta del equipo. En particular, la manipulación bajo tensión puede producir la muerte o lesiones graves por electrocución al personal que lo manipula. Una instalación o mantenimiento defectuoso comporta además riesgo de incendio. Lea detenidamente el manual antes de conectar el equipo. Siga todas las instrucciones de instalación y mantenimiento del equipo, a lo largo de la vida del mismo. En particular, respete las normas de instalación indicadas en el Código Eléctrico Nacional.

### *LIMITACIÓN DE RESPONSABILIDAD*

PickData, SL se reserva el derecho de realizar modificaciones, sin previo aviso, del dispositivo o a las especificaciones del equipo, expuestas en el presente manual de instrucciones.

PickData, SL pone a disposición de sus clientes, las últimas versiones de las especificaciones de los dispositivos y los manuales más actualizados en su página Web.

### *MANTENIMIENTO Y SERVICIO TÉCNICO*

El equipo no requiere mantenimiento.

En caso de cualquier duda de funcionamiento o avería del equipo contactar con el servicio técnico de PickData, SL

**PickData, SL - Servicio de Asistencia Técnica** Calle Innovació, 3 08232 – Viladecavalls (Barcelona), ESPAÑA Tel: (34) 935 117 505 (España) Email: [sat@pickdata.net](mailto:sat@pickdata.net)